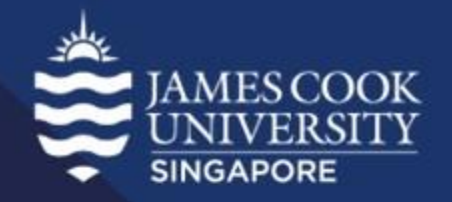

#### Learning Centre

# Factor Analysis

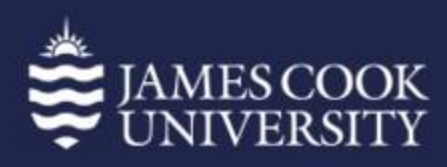

Brisbane | Cairns | Singapore | Townsville

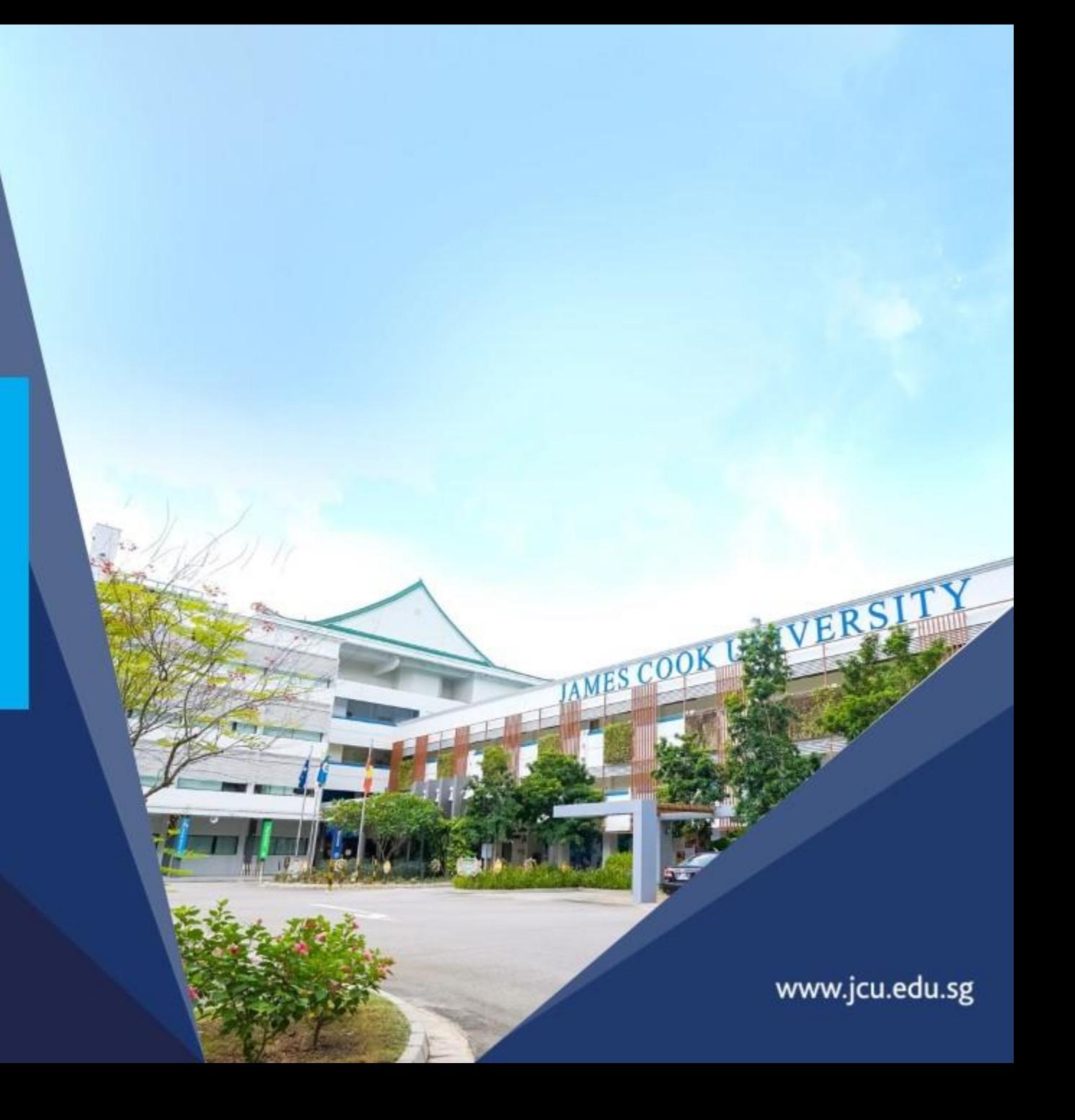

#### **Content**

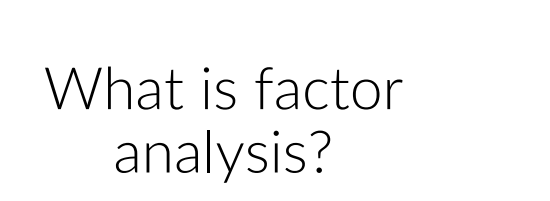

Types of factor analysis

Steps in conducting a factor analysis

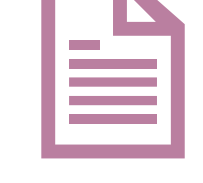

Worked example

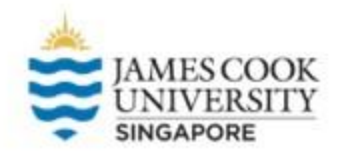

#### **What is factor analysis**

Factor analysis is a data reduction technique

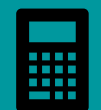

Associate and group variables into factors

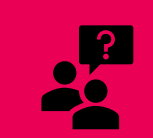

Consider the Big Five personality test:

How did researchers arrive at the 5 factors, from thousands of individual items and questions?

Factor analysis helped cluster those items into the 5 personality factors that we know today, while also identifying redundant items

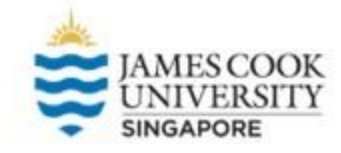

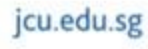

#### **Types of Factor Analyses**

#### 2 main branches: exploratory factor analysis (EFA) and confirmatory factor analysis (CFA)

We will only focus on EFA

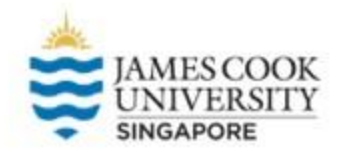

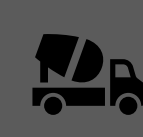

Typically used in earlier stages of research, no concrete expectations of underlying factor structure

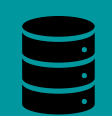

Thus, the number of factors will be determined by the data

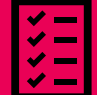

For example:

A questionnaire of 100 items subjected to EFA suggested 70 redundant items

From the remaining 30 items, they loaded onto 3 factors, suggesting a 3-factor structure, with 10 items each

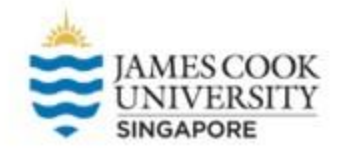

EFA is also separated into different factor extraction types, with the more common ones being Principal Axis Factoring (PAF) and Principal Component Analysis (PCA)

PAF uses common variance to generate a factor solution, while PCA looks at total variance

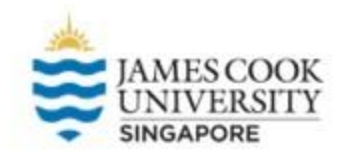

- Next, data is usually rotated after factor extraction
- This is done by rotating factor axes to best produce a simple structure
- This makes the factors easier to distinguish from one another
	- E.g., items on the Big Five measuring extraversion are clearly distinct from items measuring agreeableness
	- No item should be measuring both extraversion and agreeableness (complex structure)

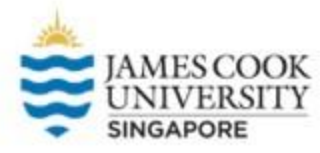

●

There are 2 common types of rotations:

- $\circ$  Orthogonal  $\rightarrow$  assume factors are not correlated
	- Methods include Varimax, Equamax, Quartimax
- $\circ$  Oblique  $\rightarrow$  assume factors are correlated
	- Methods include Direct Oblimin, Promax

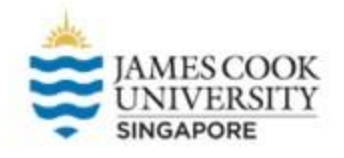

#### **Steps in Conducting Factor Analysis**

Assess suitability of data to be subjected to factor analysis

Select factor extraction method (e.g., PCA, PAF)

Select rotation method (e.g., Varimax, Promax)

Interpreting the factor structure

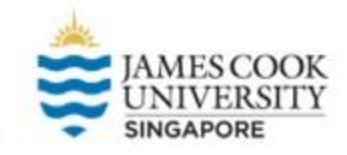

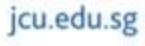

#### **An Example…**

A team of researchers wants to develop a questionnaire that measures the characteristics of statistics teachers. They thought of 10 valid questions that is supposed to assess said characteristics, and sent the survey out to 300 students. After collecting the responses, they then carried out an exploratory factor analysis…

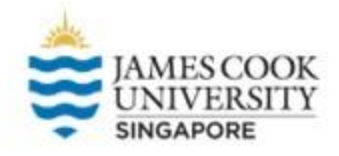

#### Location of the SPSS Data File for Practice

Example SPSS data for practice are available on LearnJCU:

Log in to LearnJCU -> Organisations -> Learning Centre JCU Singapore -> Statistics Support -> Statistics Resources -> SPSS Data for Practice

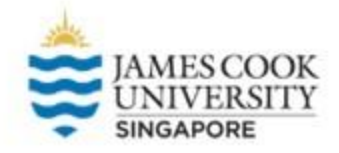

#### **Before we begin…**

The following slides will go through each step of the factor analysis procedure separately for an explanation purpose, but *they can be conducted together in a single step*

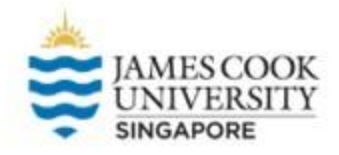

### **Assessing Suitability of Data**

Kaiser-Meyer-Olkin (KMO) for sampling adequacy (this indicates the proportion of variance that is explained by underlying factors)

Barlett's Test for Sphericity (this indicates if items are related)

Anti-image matrices to further evaluate suitability of the data

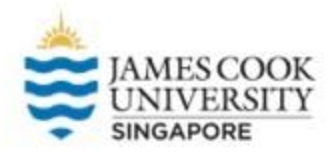

#### Analyze  $\rightarrow$  Dimension Reduction → Factor…

- KMO: A measure of sampling adequacy (MSA) measuring if the data are suitable for factor analysis. It indicates how much each item is predicted by the other items in the data
- Bartlett's test: A measure of overall correlation between the items. Items should be significantly correlated with each other for factor analysis

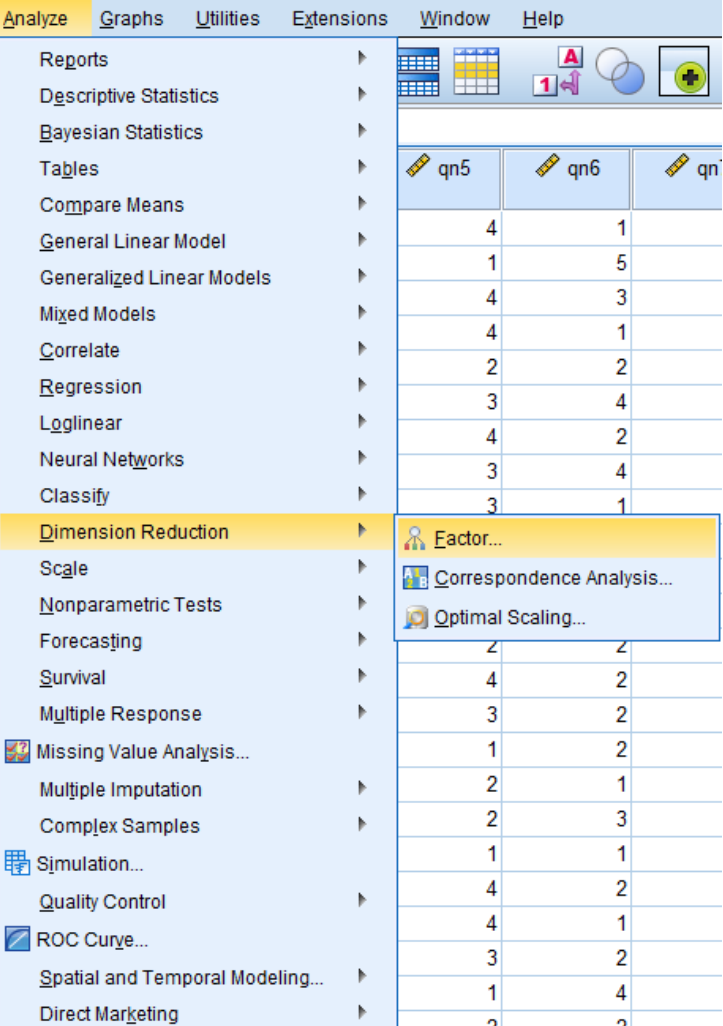

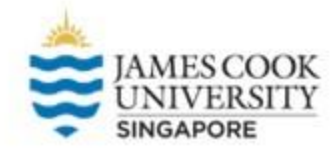

■ Select all the items (except SerialNum) and shift them under Variables

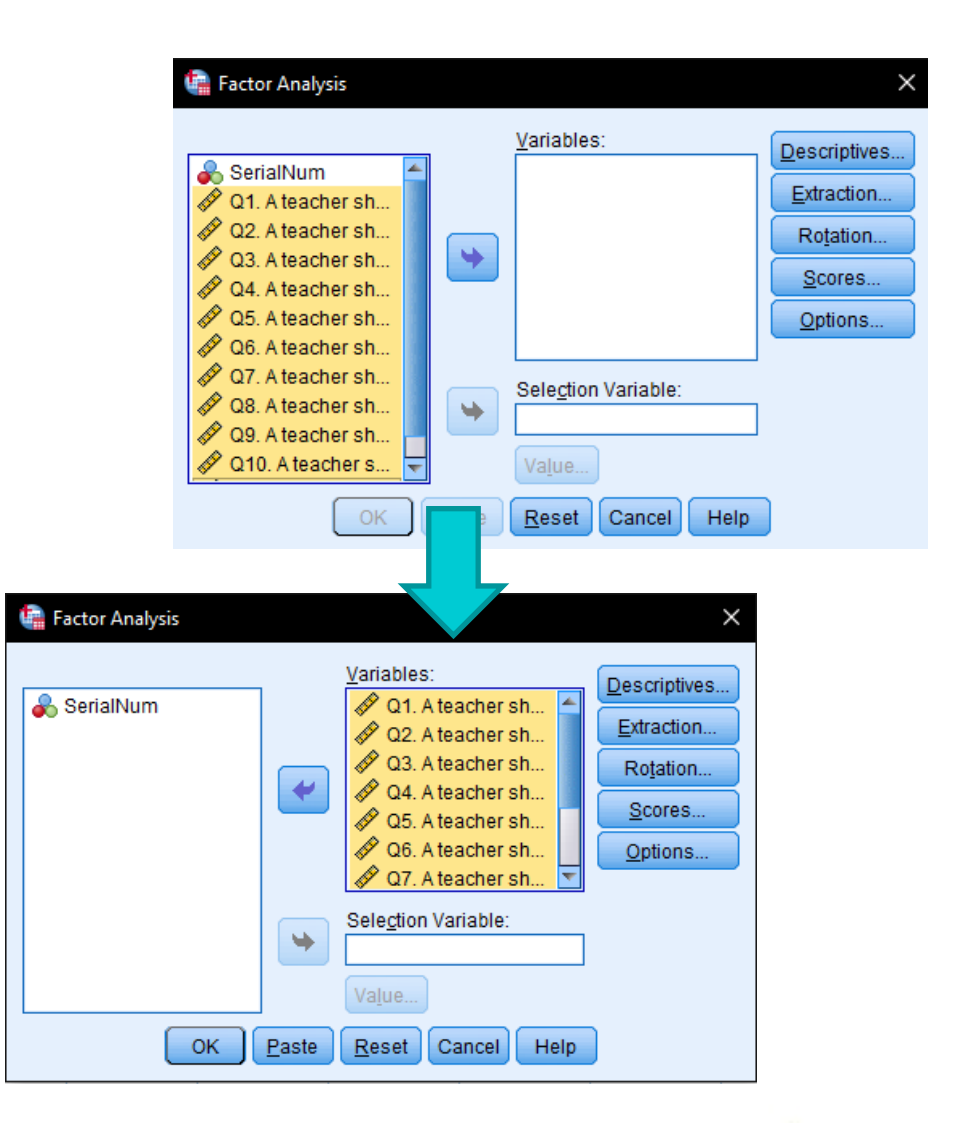

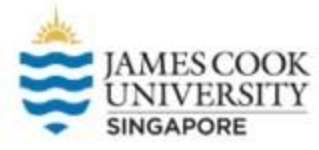

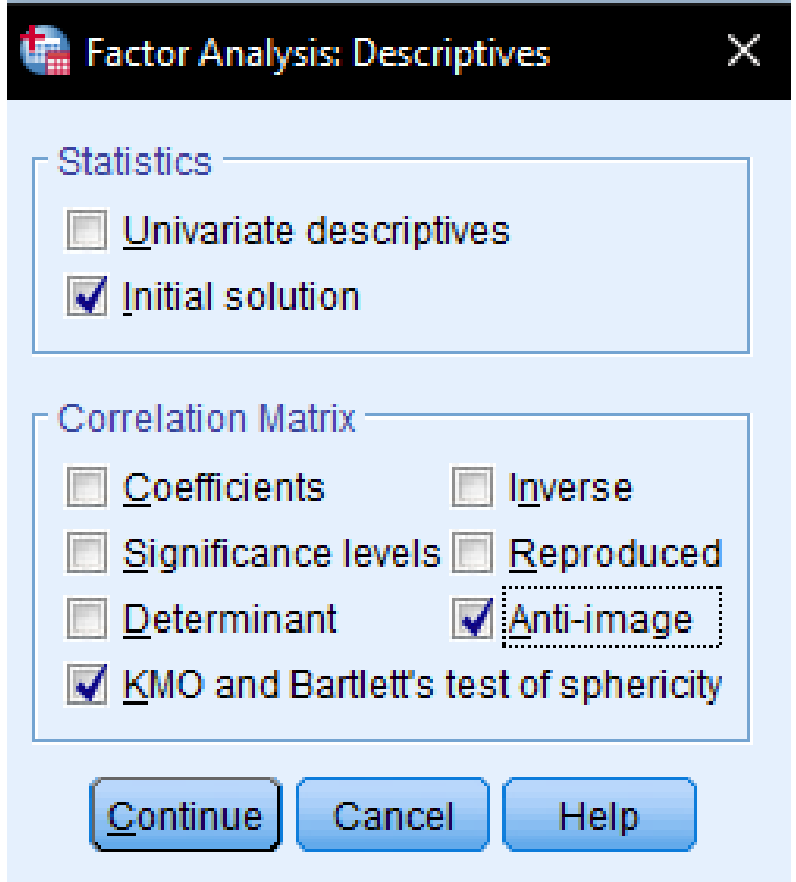

- Ensure that KMO and Bartlett's test of sphericity, and Anti-image are selected
- (Optional) Coefficients can be selected to assess bivariate correlations between variables (if most of the correlations are small i.e., less than .3, it suggests that there is *no underlying structure*
- Continue, and OK

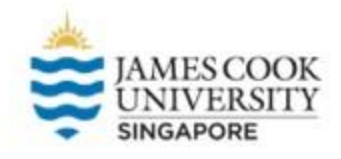

#### **KMO and Bartlett's Test**

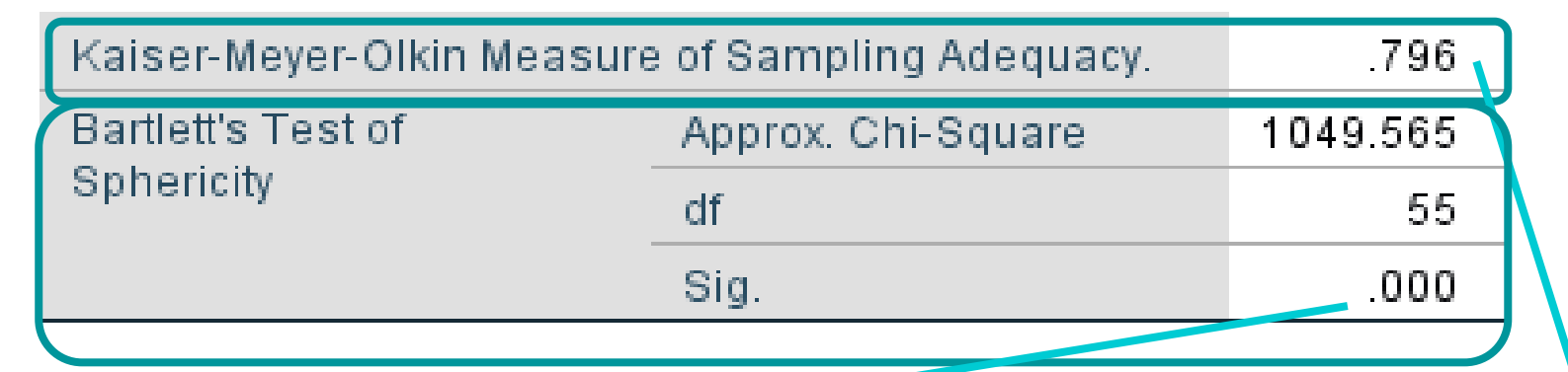

Based on  $\alpha$  = .05, the test statistic is significant at *p* < .001. This suggests that the data is suitable for factor analysis; there are correlations between all the items due to possible underlying factors

The KMO value is .796; these data are suitable for factor analysis. Generally, a value of >.6 is considered acceptable to conduct factor analysis

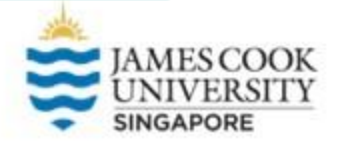

# **Anti-Image Matrices**

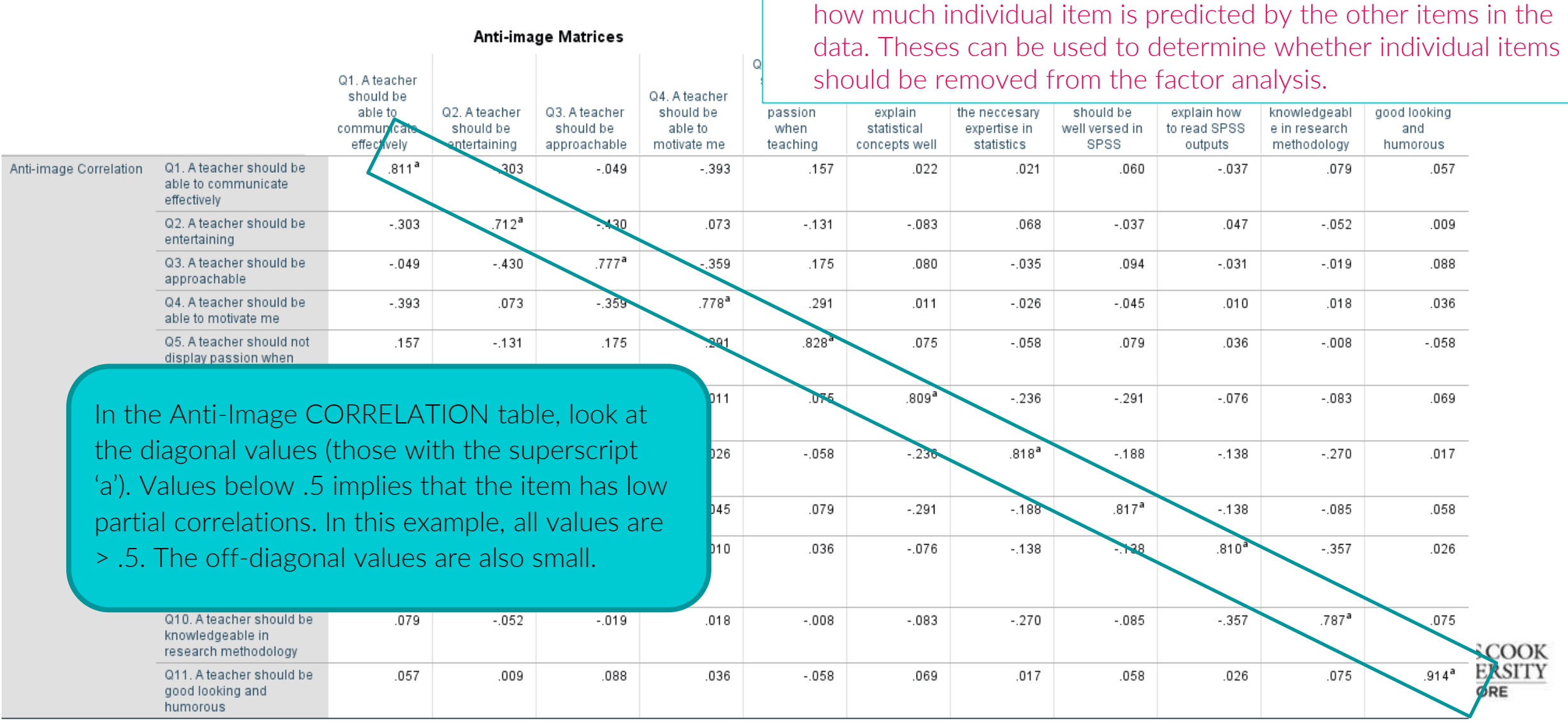

• On the off-diagonal, the negatives of the partial correlation

cannot be predicted.

coefficients of all the items indicate parts of the items that

• On the diagonal, measure of sampling adequacy (MSAs) indicate

a. Measures of Sampling Adequacy(MSA)

# **Extracting Factors**

- $\rightarrow$  Analyze  $\rightarrow$  Dimension Reduction  $\rightarrow$  Factor  $\rightarrow$  Extraction
- Select 'Principal axis factoring' or 'Principal component analysis' as a Method
- Select Scree plot if you want to determine a number of extracted factors using a visual method
- Continue, and OK

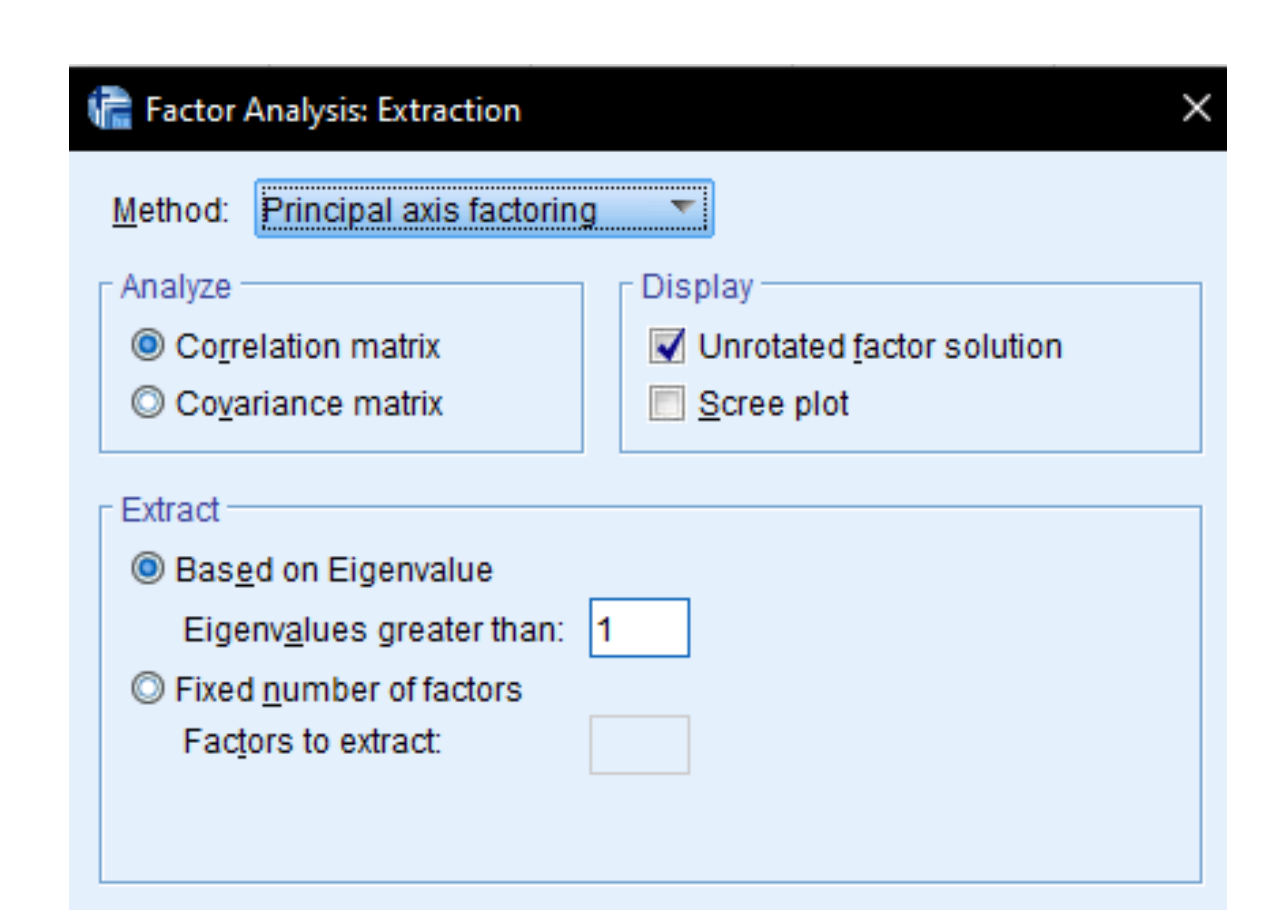

Cancel

Help

Maximum Iterations for Convergence: 25

Continue

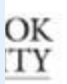

#### **Extracting Factors**

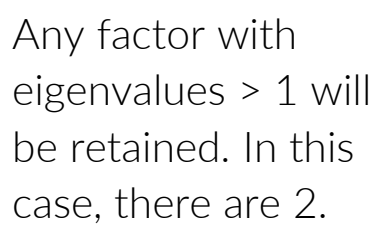

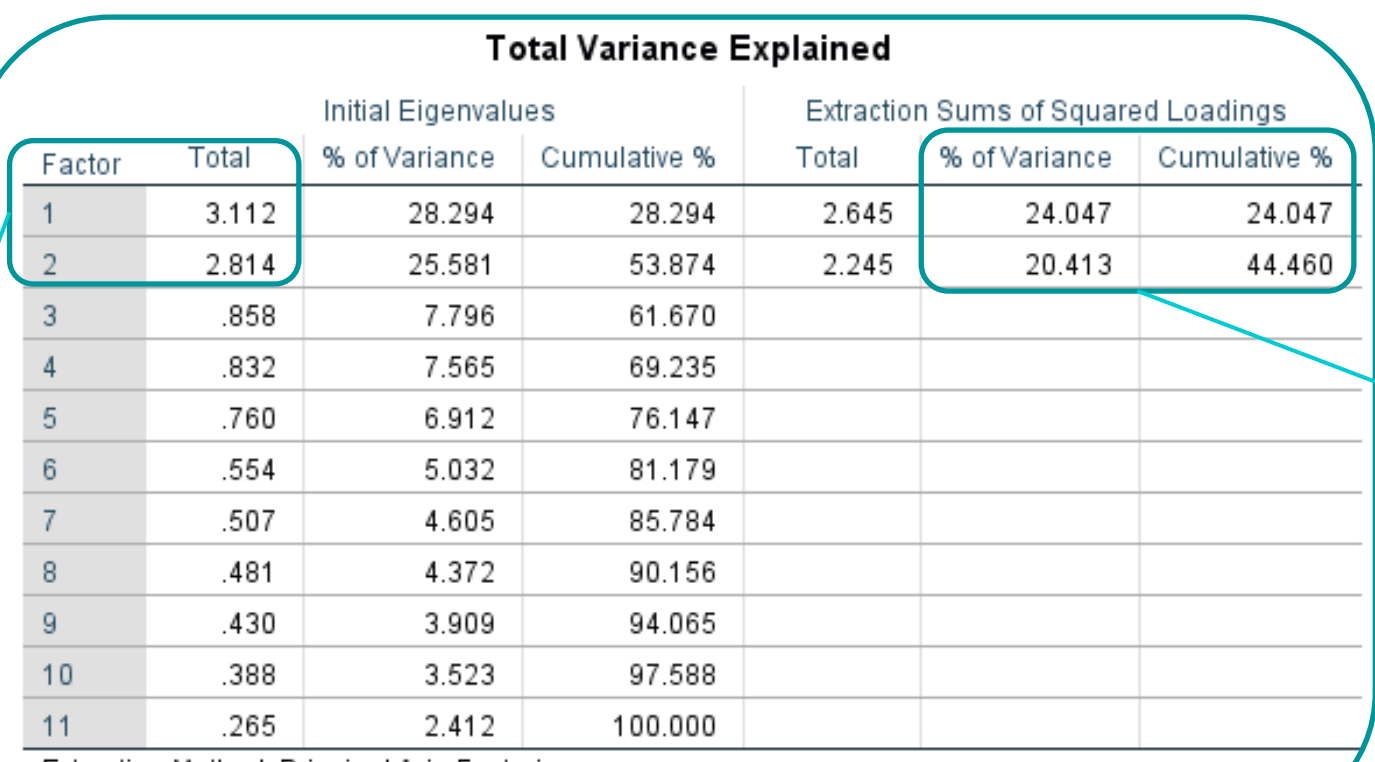

Extraction Method: Principal Axis Factoring.

This shows the percentage of variance explained by each factor, as well as the cumulative percentage. The 2 factors extracted explained 44.46% of total variance.

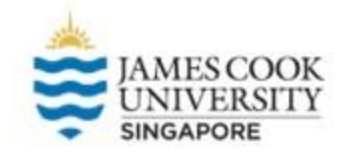

#### **Extraction Via Scree Plot**

- $\bullet$  The number of factors to be extracted is based on the inflexion point (point where the graph drops off drastically) and subtracting 1 from that point
- $\bullet$  This scree plot suggests either a 1 or 2 factor solution

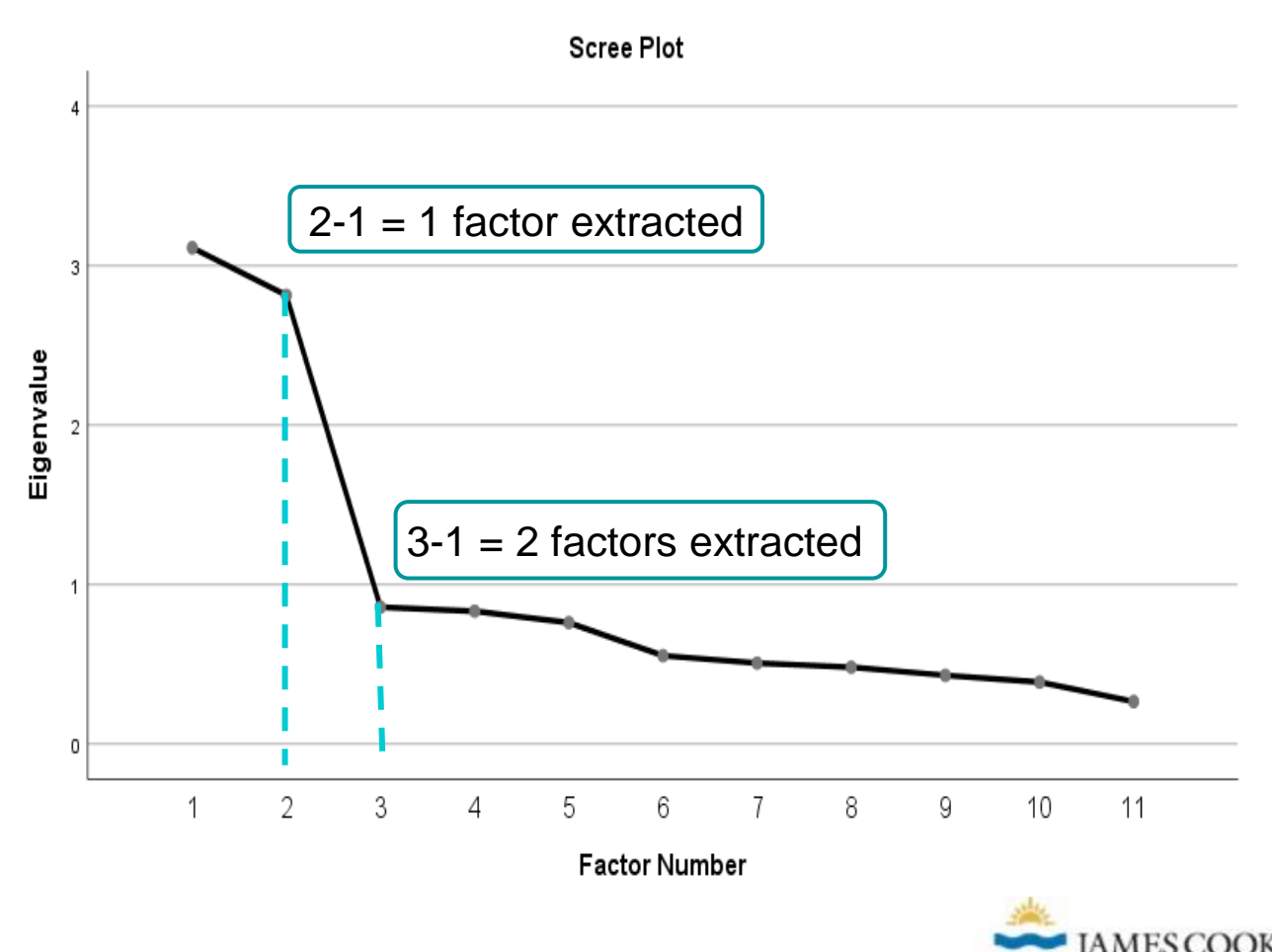

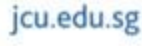

### **Extracting Factors**

- We decide to stick to the two-factor solution provided by SPSS
- $\bullet$  The factor matrix shows the correlations between items and the 2 factors BEFORE rotation

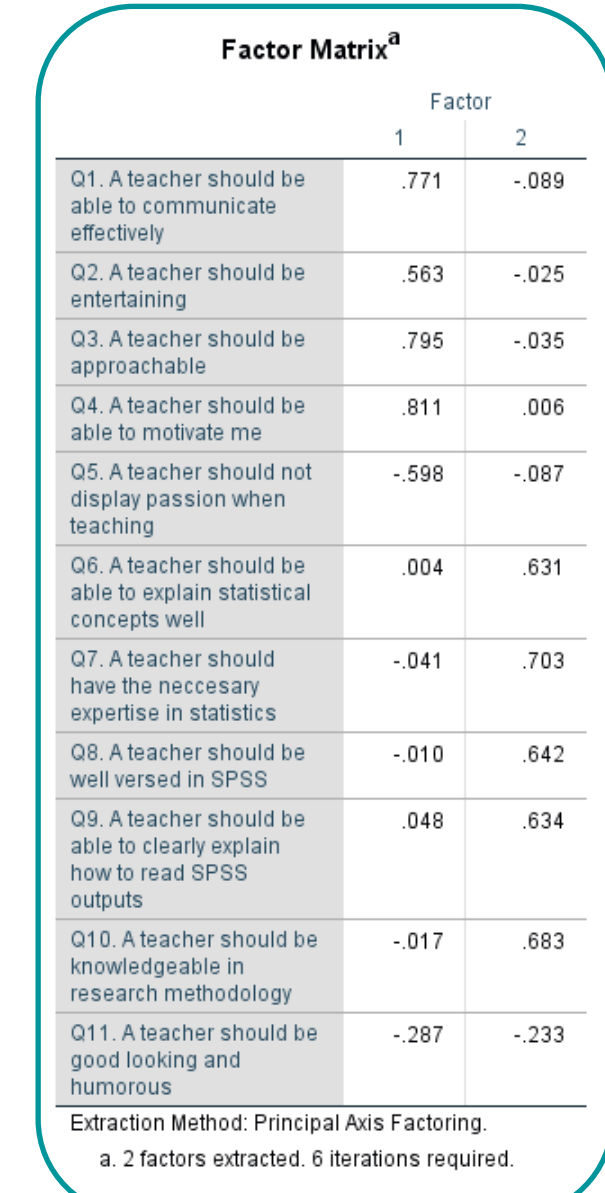

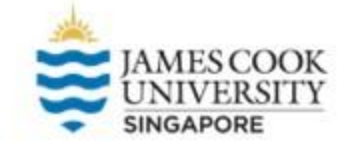

jcu.edu.sg

### **Rotation**

- Analyze  $\rightarrow$  Dimension Reduction  $\rightarrow$  Factor  $\rightarrow$ Rotation
- Select Direct Oblimin as a Method
- **Continue**
- $\bullet$  Select Options  $\rightarrow$  Suppress small coefficients  $\rightarrow$  .3 (this is done to aid interpretation of the matrix table
- Continue, and OK

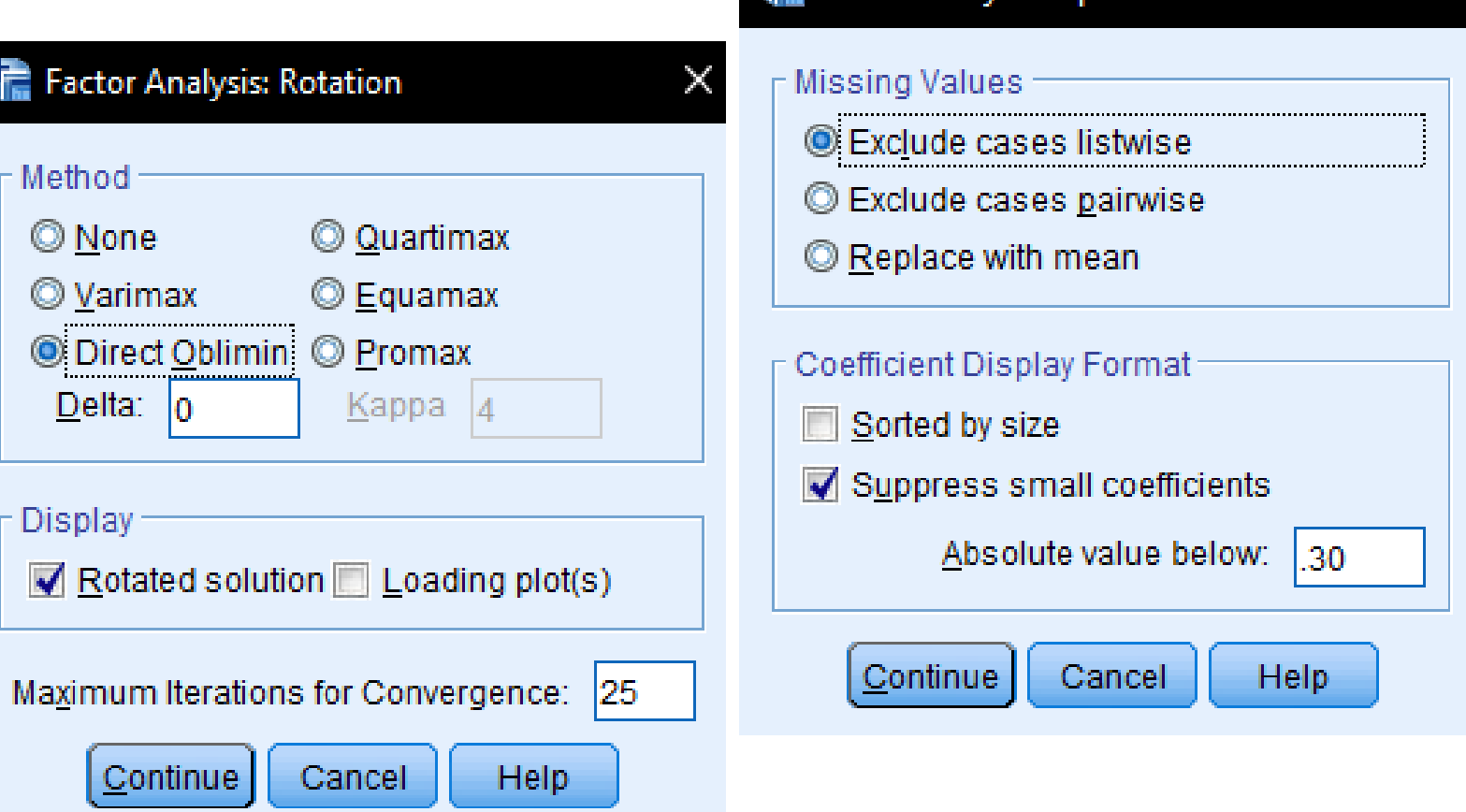

Factor Analysis: Options

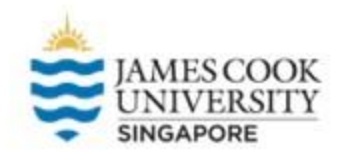

#### **Rotation**

- Look at Pattern Matrix for factor loadings AFTER rotation (if an orthogonal rotation was chosen, look at Rotated Factor Matrix instead)
- The empty fields represent suppressed coefficients  $(< .3)$
- We can see that  $Q1-Q5$  load heavily on factor 1, while Q6-Q10 load on factor 2
- Q11 appears to not load on either factor, so this item can be dropped

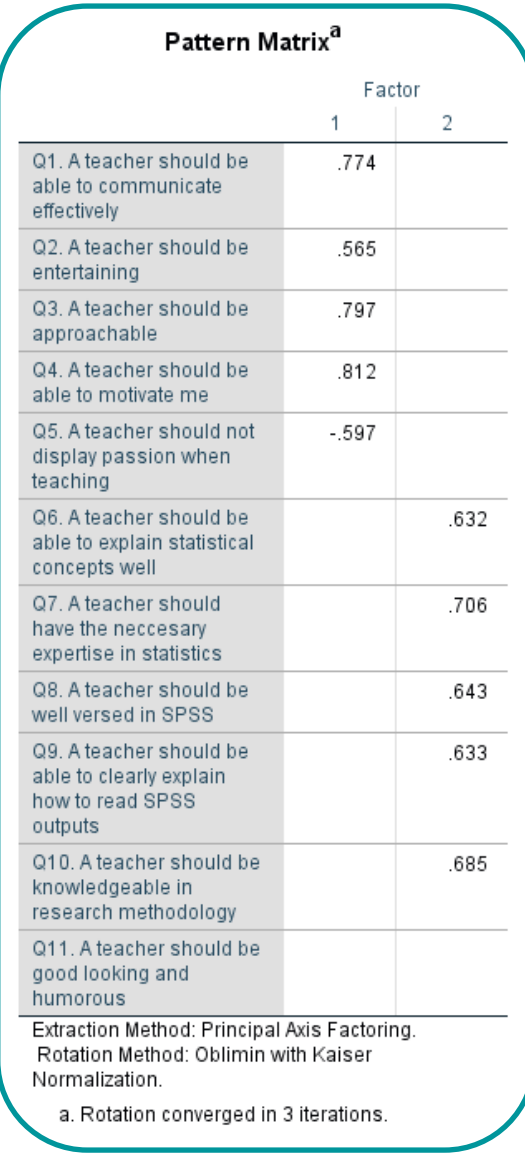

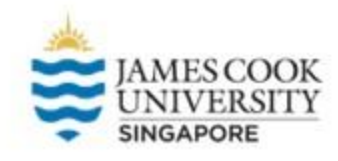

jcu.edu.sg

### **Interpreting the Factors**

- Now that we know which factor each item loads on, we can label the factors
- Looking at the items, it appears that Factor 1 refers to a teacher's personal characteristics (entertaining, approachable, etc.)
- Factor 2 seems to be subject oriented (statistical concepts, SPSS, etc.)
- Therefore, in this questionnaire, it appears that there are 2 dimensions: person-oriented, and subjectoriented characteristics.

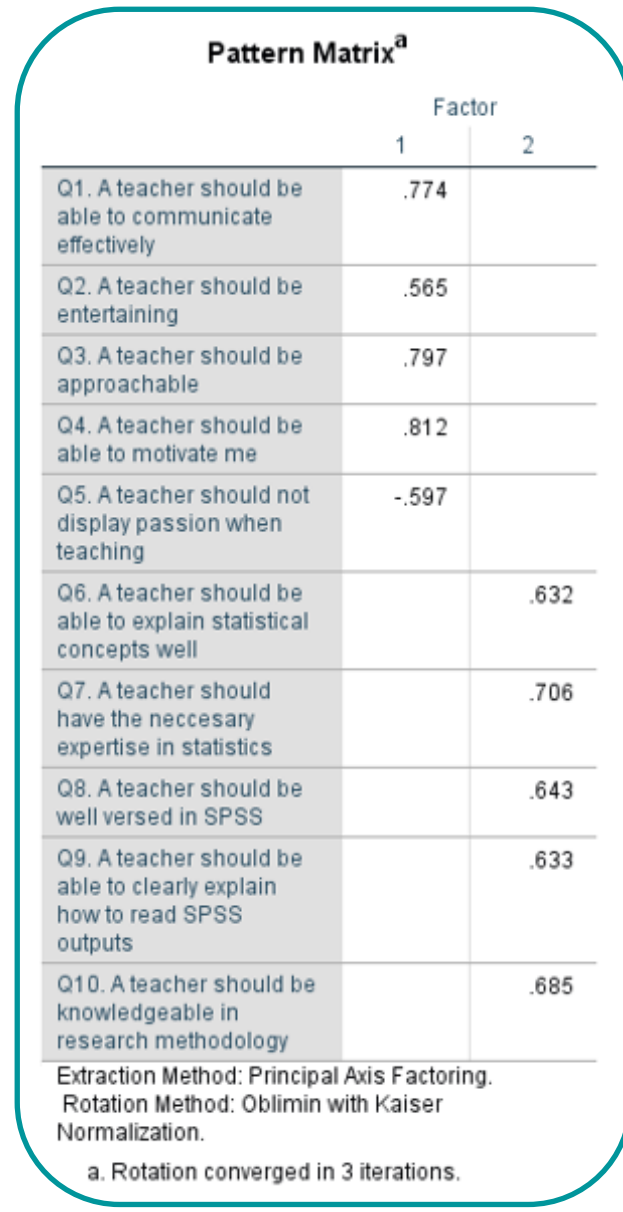

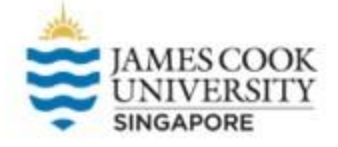

#### **Write-Up**

#### An example write-up can be found on page 231 in

#### Allen, P., Bennett, K., & Heritage, B. (2019). *SPSS Statistics: A Practical Guide* (4th ed.). Cengage Learning.

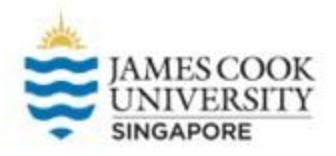

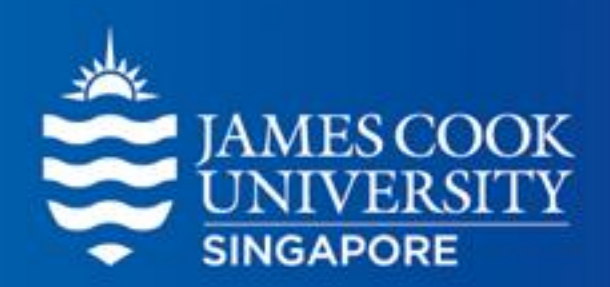

# Questions?

#### learningcentre-singapore@jcu.edu.au

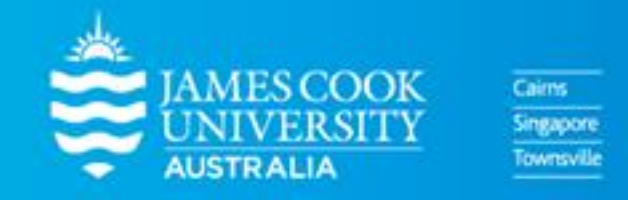

www.jcu.edu.sg